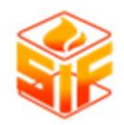

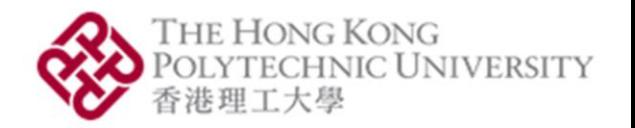

1

# SiF2022: OpenSEES Workshop

Session 1: Getting started and nonlinear analysis in OpenSEES

Mhd Anwar Orabi

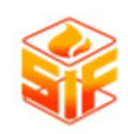

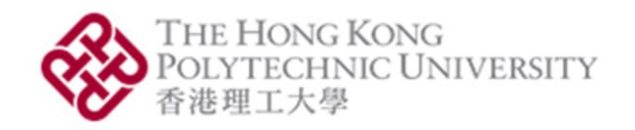

2

### A little about me

- Call me Anwar
- BSc in Civil Engineering, MSc (DIC) in Structural Engineering
- Postdoctoral fellow at PolyU
- Using OpenSees for my research
- Interested in finite element analysis, global behaviour of and deep learning for structures in fire
- You can follow me on [GitHub](https://github.com/Anwar8)
- Or email me at anwar.orabi@connect.polyu.hk

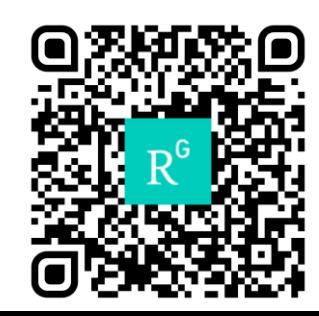

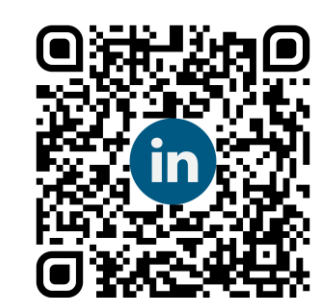

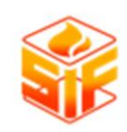

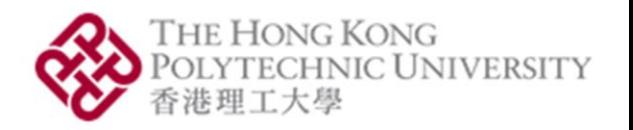

# In this session

- How do the different OpenSees components interact?
- What do you need to run OpenSees?
- How to write code that the OpenSees interpreter understands?
- Practical: Writing a simple OpenSees program

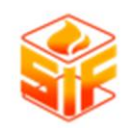

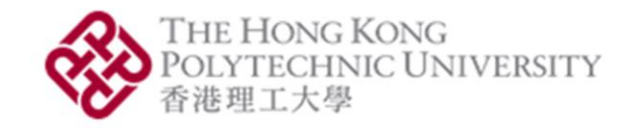

# How does OpenSees work?

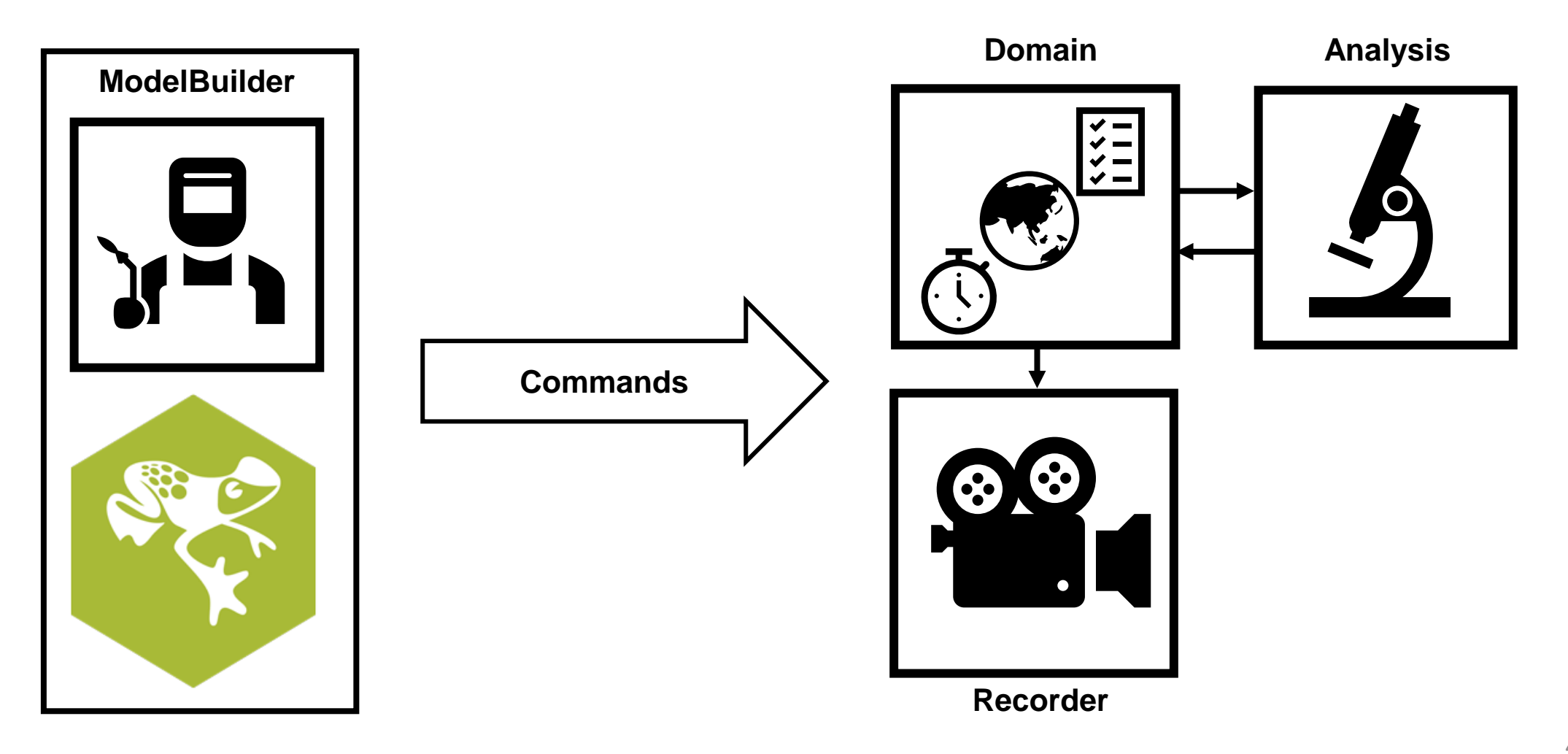

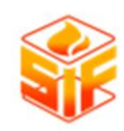

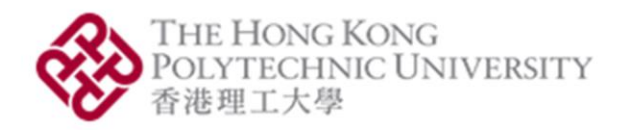

# Let's get started!

- [Download](https://www.activestate.com/products/tcl/) Tcl/Tk
- [Download](http://openseesforfire.github.io/download.html) the official OpenSees for Fire
- Or Anwar's [OpenSees](https://github.com/Anwar8/MyOpenSees/releases) for Fire
- Download [NotePad++](https://notepad-plus-plus.org/downloads/) (optional)

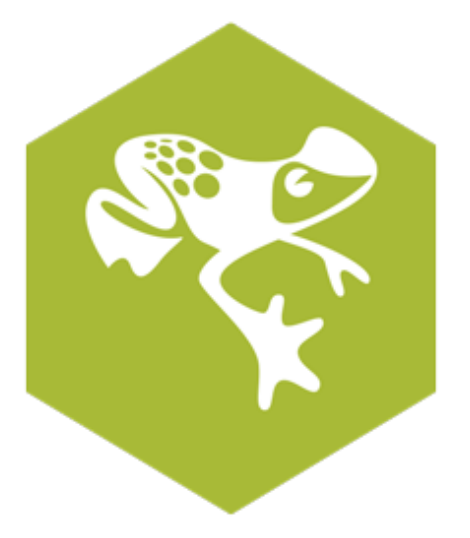

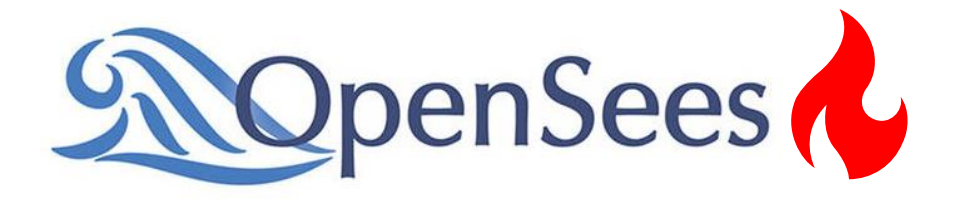

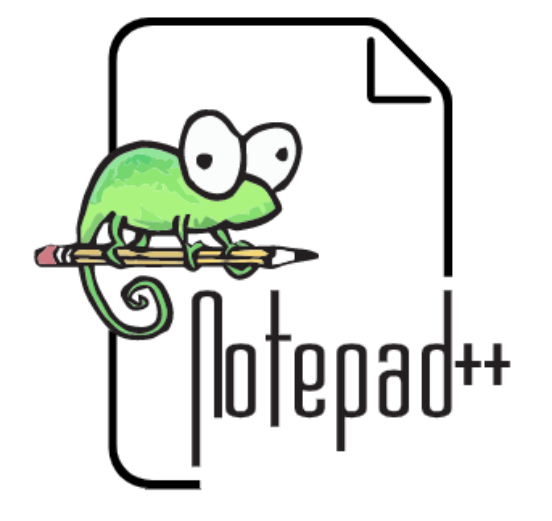

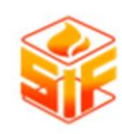

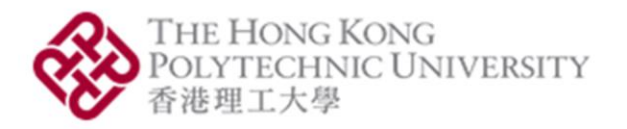

### Tcl basics

- General syntax
- Setting a variable
- Getting a variable's value
- Mathematical expressions
- Conditionals
- Loops
- Take a look [here](https://wiki.tcl-lang.org/page/Tcl+Tutorial+Lesson+0) when you're lost

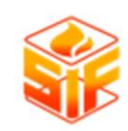

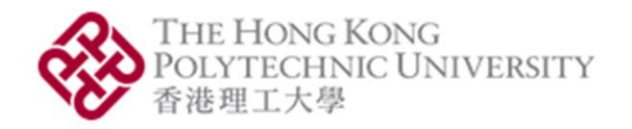

### Let's try an exercise

- Axially restrained beam subjected to uniform load and then to uniform heating up to 900 °C
- UKB 457×191×98 with  $f_{y}$  = 275 MPa

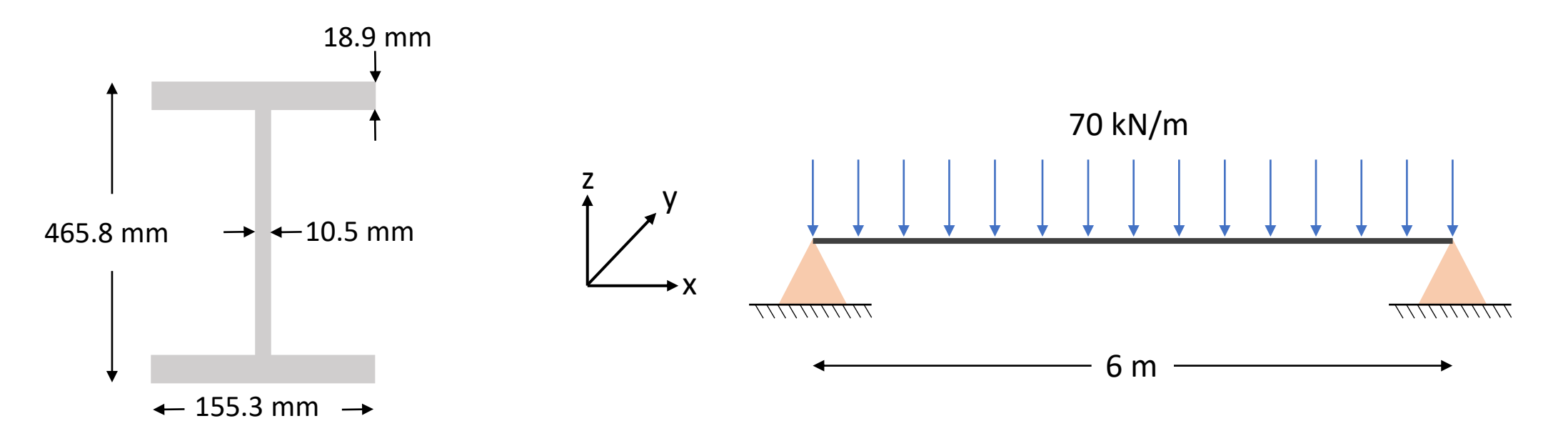

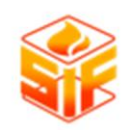

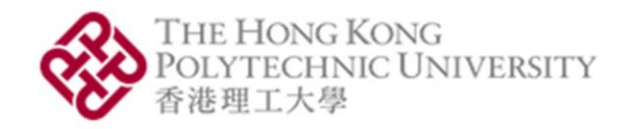

# What's the process like?

uniaxialMaterial Steel01Thermal \$matTag \$Fy \$E0 \$b

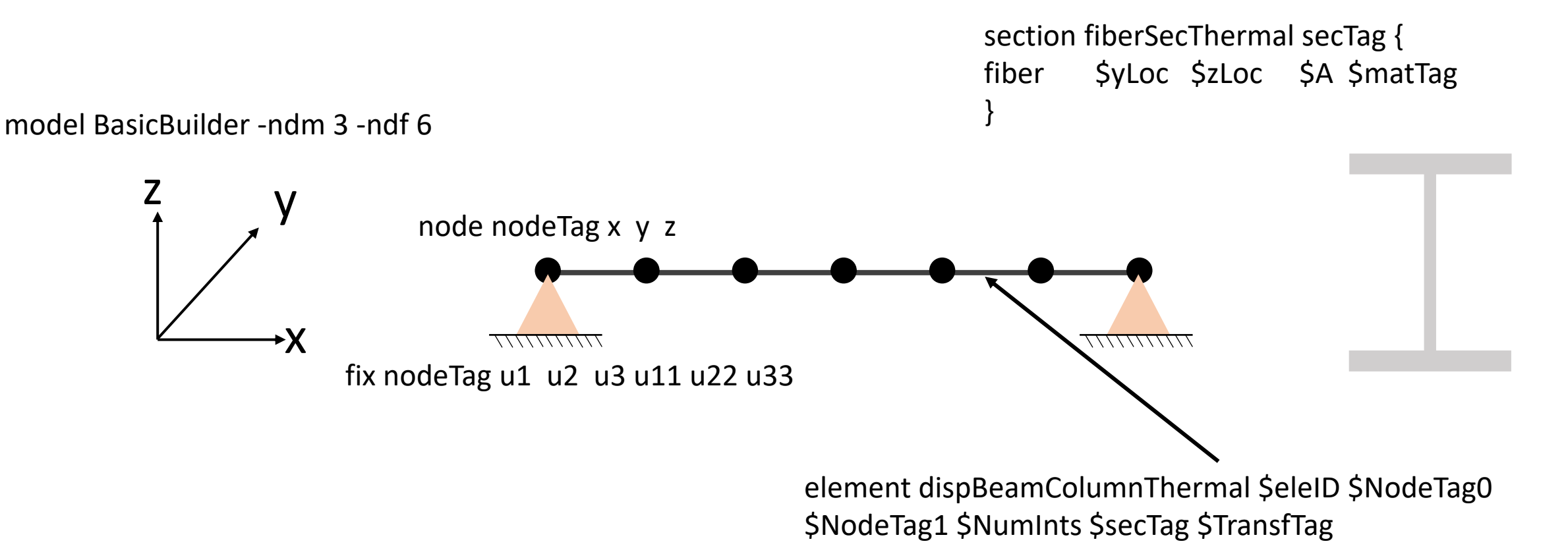

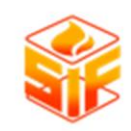

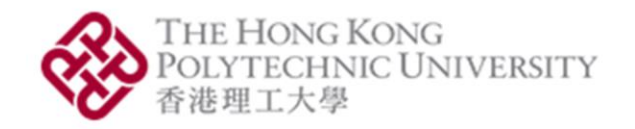

### Section discretisation

• To consider material nonlinearity, we will discretise our section into fibres  $A_{\textit{f,i}} \textit{y}_{\textit{i}} \textit{z}_{\textit{i}}$ 

$$
A_{f,i} = \frac{b_f \times t_f}{5} = \frac{155.3 \times 18.9}{5} = 587 \text{ mm}^2 = 0.000587 \text{ m}^2
$$
\n
$$
A_{w,i} = \frac{h_w \times t_w}{8} = \frac{(465.8 - 18.9 \times 2) \times 10.5}{8} = 561.75 \text{ mm}^2
$$
\n
$$
= 0.00056175 \text{ m}^2
$$
\n
$$
= 0.00056175 \text{ m}^2
$$
\n
$$
= 0.00056175 \text{ m}^2
$$
\n
$$
= 0.00056175 \text{ m}^2
$$
\n
$$
= 0.00056175 \text{ m}^2
$$
\n
$$
= 0.00056175 \text{ m}^2
$$
\n
$$
= 0.00056175 \text{ m}^2
$$

155.3 mm

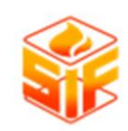

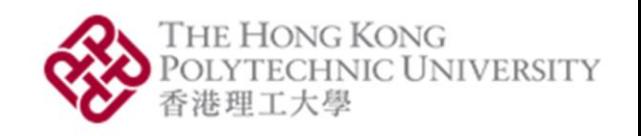

# Which side is up?

- 
- 1. Local x direction is from node i to node f
- 2. Define a vector **vecxz** that is **not** parallel to local x
- 3. Find local y by taking the **cross product of vecxz and local x**
- 4. Find local z by taking **cross product of local x and local y**

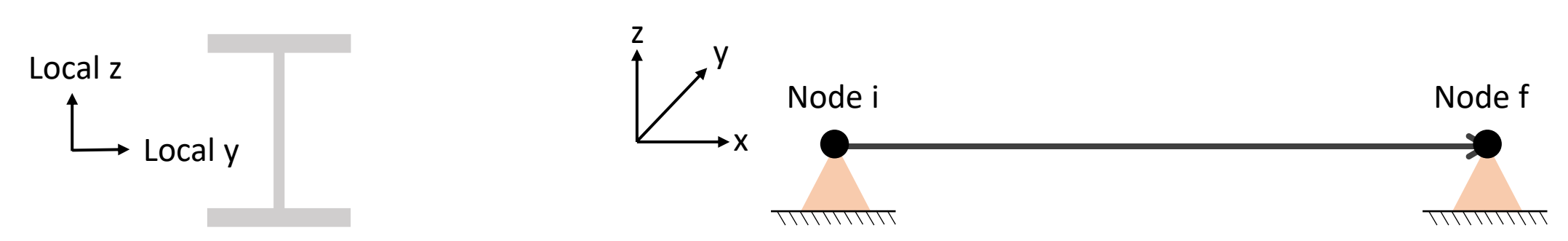

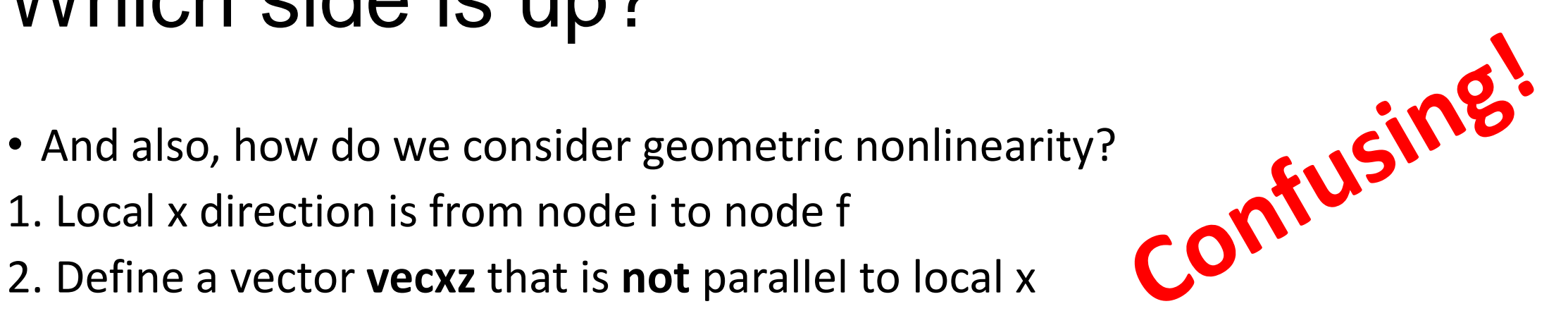

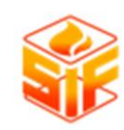

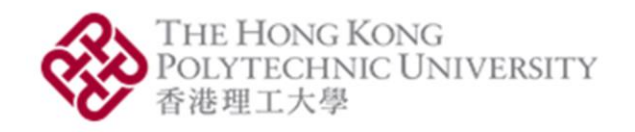

### Just follow this convention

Perfectly vertical?

vecxz along negative global x!

Otherwise:

vecxz along positive global z!

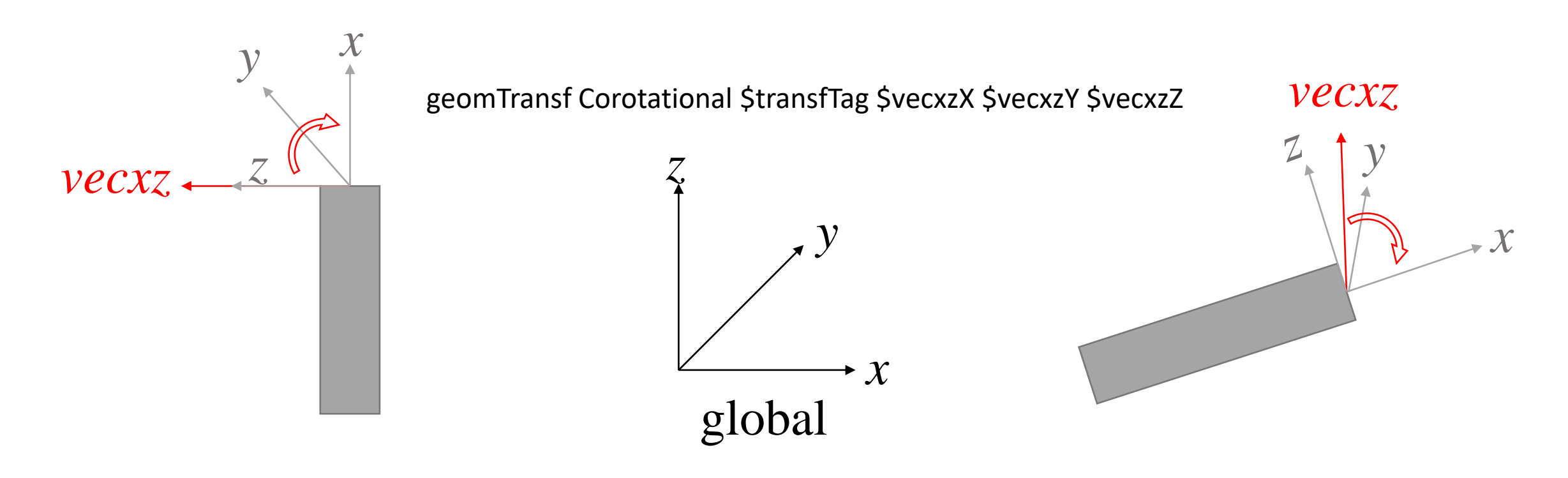

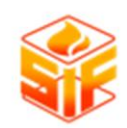

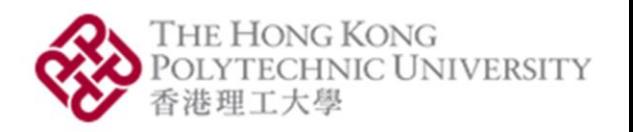

# What is the workflow?

#### **I. Building the model**

- 1. Define the domain's dimensionality and import commands
- 2. Define the nodes (and nodal masses)
- 3. Establish nodal boundary conditions
- 4. Define the elements and establish their type, sections, and the relationship between local and global coordinates
- 5. Define the load pattern and apply to the desired nodes and/or elements
- 6. Define the recorder object and what it will record

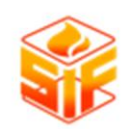

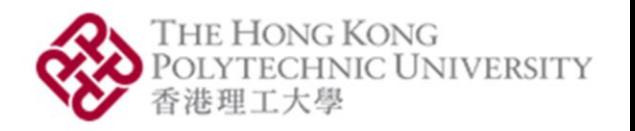

# What is the workflow?

#### **II. Creating the analysis object by defining:**

- 1. Constraints: how DOF relate to one another (compatibility)
- 2. Numberer: maps the nodes and their respective equations
- 3. System: solver and storer of the equation system
- 4. Test: tests for convergence during a solution algorithm
- 5. Algorithm: specify which solution algorithm to use for tracing the equilibrium path
- 6. Integrator: does the numerical work at each iteration in order to move to the next step
- 7. Analysis: uses all previous objects to create the analysis object

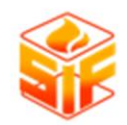

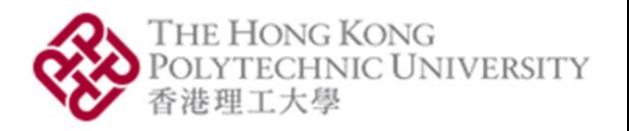

### Where to get information about the commands used?

- [The OpenSees command manual](https://opensees.berkeley.edu/wiki/index.php/Command_Manual)
- [The OpenSees for Fire command manual](http://openseesforfire.github.io/Subpages/commands.html)
- [The examples posted on our page](http://openseesforfire.github.io/Subpages/examples.html)

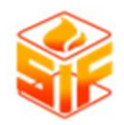

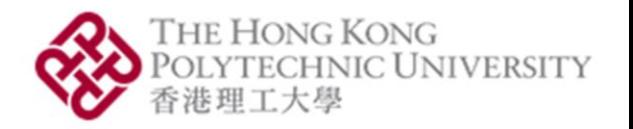

# SiF2022: OpenSees Workshop

Session 2: OpenSees for Heat Transfer, and Graphical User Interface

Mhd Anwar Orabi

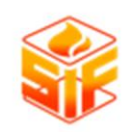

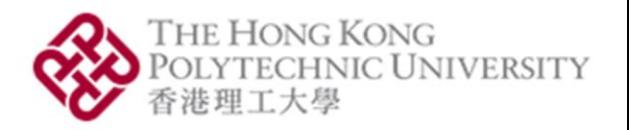

### This session

- How does heat transfer work in OpenSees?
- Can we use a graphical user interface for OpenSees for fire?

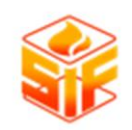

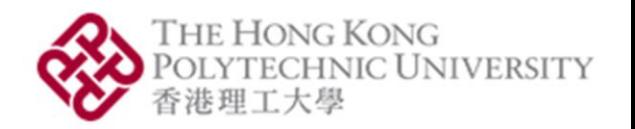

### Where to get information?

• [The OpenSees for Fire Heat transfer page](http://openseesforfire.github.io/Subpages/heattransfer.html)

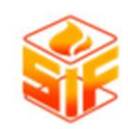

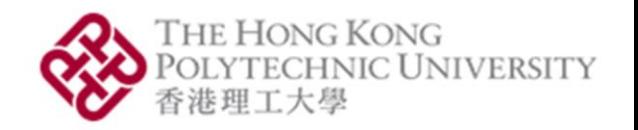

# Let's try another exercise!

- A large block of steel subject to "standard" temperature-time exposure on one side, and exposed to ambient air on the other
- Assume the Eurocode 3 thermal properties

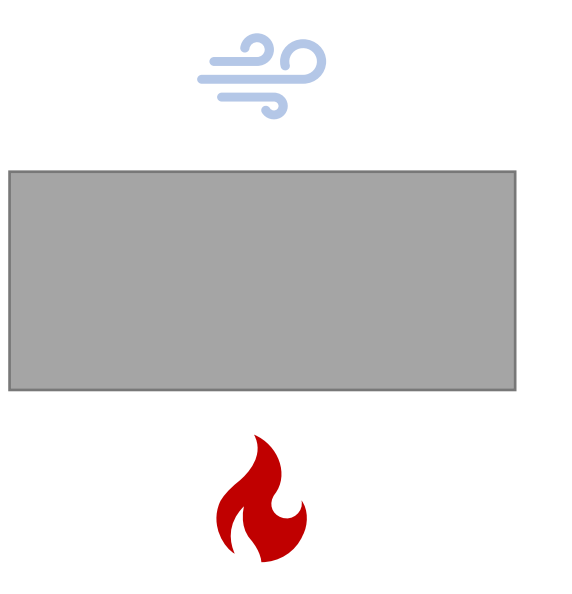

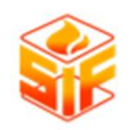

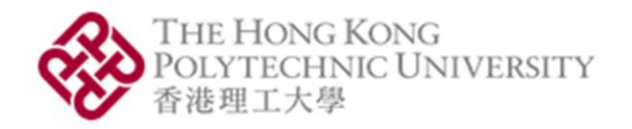

# What's the process like?

#### Create mesh controls and mesh

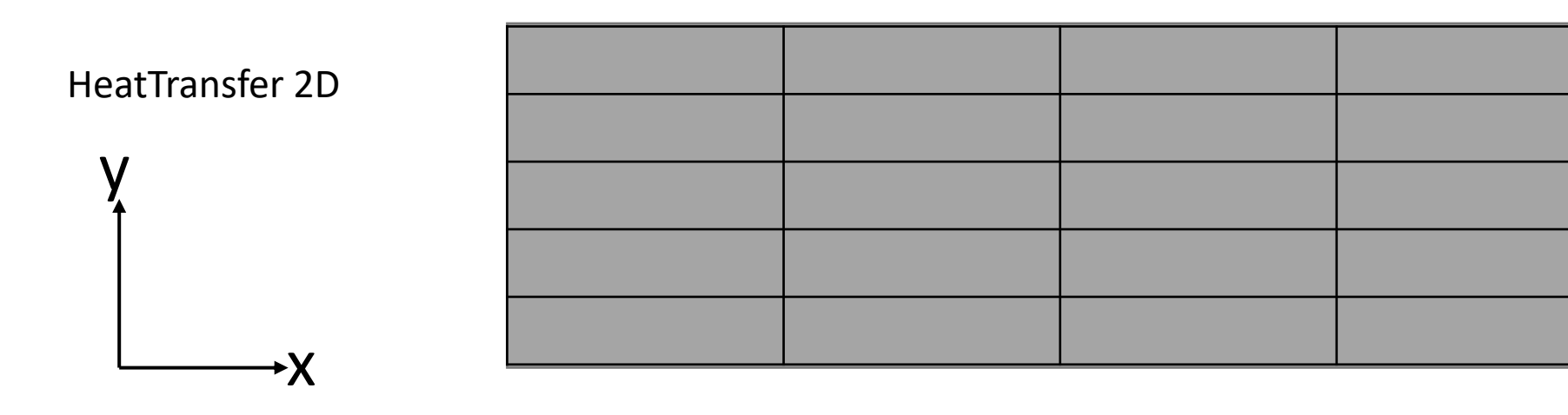

Create an HT "entity"

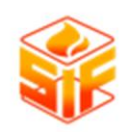

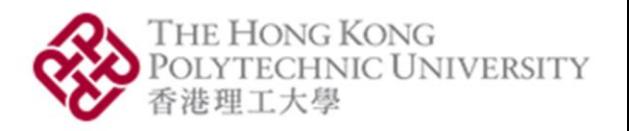

### What is GiD?

- "GiD is a universal, adaptive and user-friendly pre and post processor for numerical simulations in science and engineering."
- Free for up to 5000 nodes (and some additional limitations).
- Basically, a graphical interface we can use for OpenSees.
- Let's start setting it up:
- [GiD](https://www.gidhome.com/download/)
- [GiD+OpenSees](https://github.com/rclab-auth/gidopensees/releases) Interface 2.8.0
- [OpenSees](https://github.com/Anwar8/gidopensees) for Fire Interface

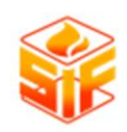

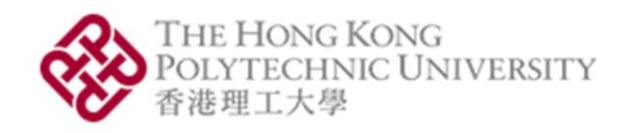

### Is there any documentation?

- GiD has an extensive set of documentation found [here](https://www.gidhome.com/support/gid-manuals/).
- You got the extensive set of [documentation](https://github.com/rclab-auth/gidopensees/tree/master/doc) that Aristotle University of Thessaloniki wrote for the original interface with your download.
- As you will see in this workshop, this is almost all you need.

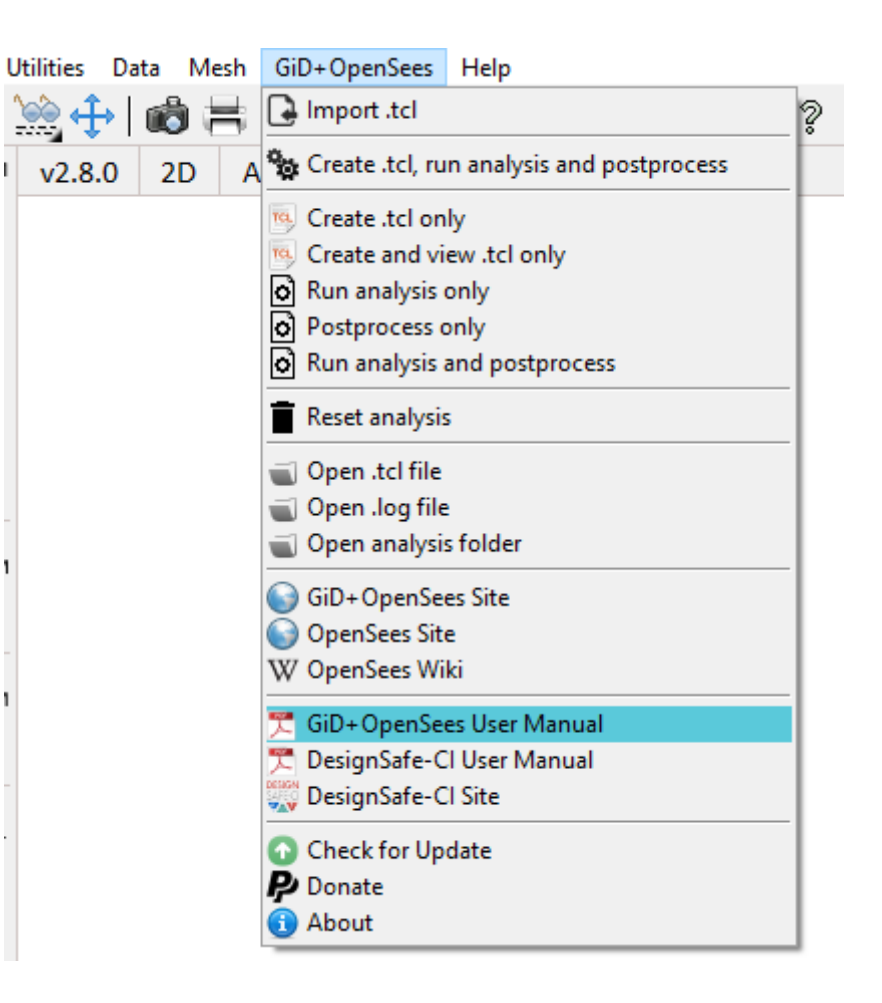

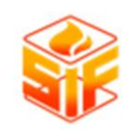

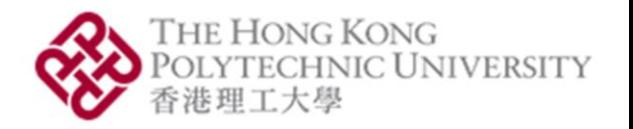

# Let's jump right in!

- Two-bay steel frame
- Linear gradient with 800 °C bottom and 100 °C top

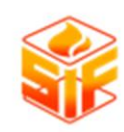

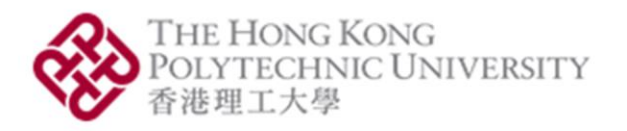

### Follow this checklist:

oDefine units oDefine geometry oCheck and refresh model dimensions to 3D oDefine materials oDefine sections oDefine elements oAssign elements oAssign boundary conditions oSet analysis interval

oAssign loads oAssign mesh controls oMesh oCheck connectivity oCheck outputs oCreate Tcl file oCheck Tcl file for compliance with your model  $\circ$  Run analysis